U CVI paketu kreirati aplikaciju koja komunicira sa mernim pretvaračem preko integrisanog kola konvertora protokola USB/UART FT232RL (pogledati dokumentaciju integrisanog kola za detalje).

USB vezu softverski implementirati koristeći D2XX drajver. U projekat je potrebno dodati datoteke ftd2xx.h i ftd2xx.lib.

USB veza otvara se pomoću funkcije FT\_Open(). USB veza zatvara se pomoću funkcije FT\_Close(). Brzina prenosa na UART portu podešava se pomoću funkcije FT\_SetBaudRate(). Kontrola protoka na UART portu podešava se pomoću funkcije FT\_SetFlowControl(). Ostali parametri UART porta podešavaju se pomoću funkcije FT\_SetDataCharacteristics(). Tajmaout na UART port podešava se pomoću funkcije FT\_SetTimeouts(). Upis na USB vezu postiže se korišćenjem funkcije FT\_Write(). Čitanje sa USB veze postiže se korišćenjem funkcije FT\_Read(). (za detalje pogledati uputstvo za programiranje)

Parametri serijske veze na mikrokontroleru: Brzina prenosa 57600 bps Provera parnosti isključena Dužina podatka 8 Broj stop bita 2 Kontrola protoka isključena

Korisnički interfejs treba da izgleda kao na sledećoj slici

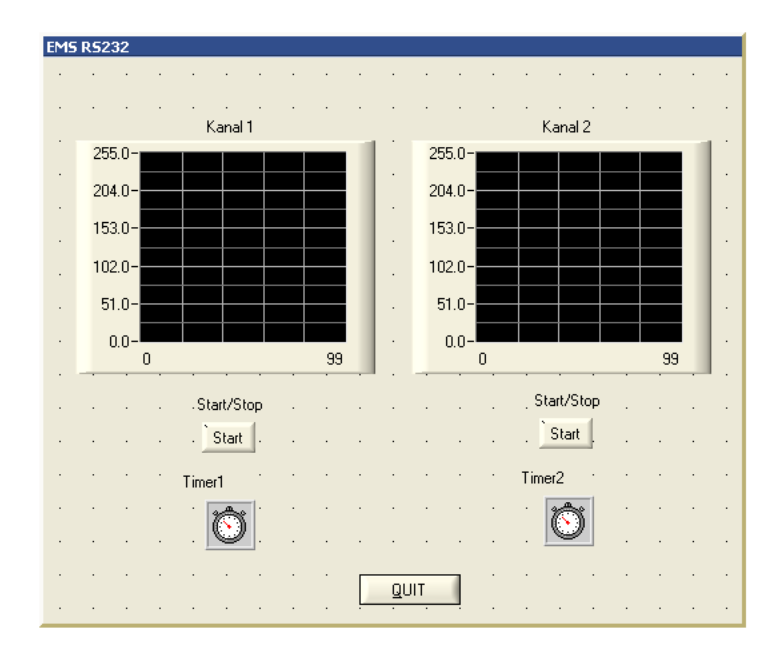

Perioda tajmera Timer1 je 100ms, dok je perioda tajmera Timer2 200ms.

Za vreme dok je uključen prekidač koji odgovara kanalu 1, aplikacija periodično šalje mernom pretvaraču karakter '0', i čeka na odziv (jedan bajt) koji predstavlja vrednost analogne veličine na analognom ulazu 0 mernog pretvarača. Dobijena vrednost se prikazuje na grafiku.

Za vreme dok je uključen prekidač koji odgovara kanalu 2, aplikacija periodično šalje mernom pretvaraču komandu '1', i čeka na odziv (jedan bajt) koji predstavlja vrednost analogne veličine na analognom ulazu 1 mernog pretvarača. Dobijena vrednost se prikazuje na grafiku.